## 第二章 認識 **Dreamweaver MX 2004** 操作環境

文件工具列、插入工具列、標準工具列

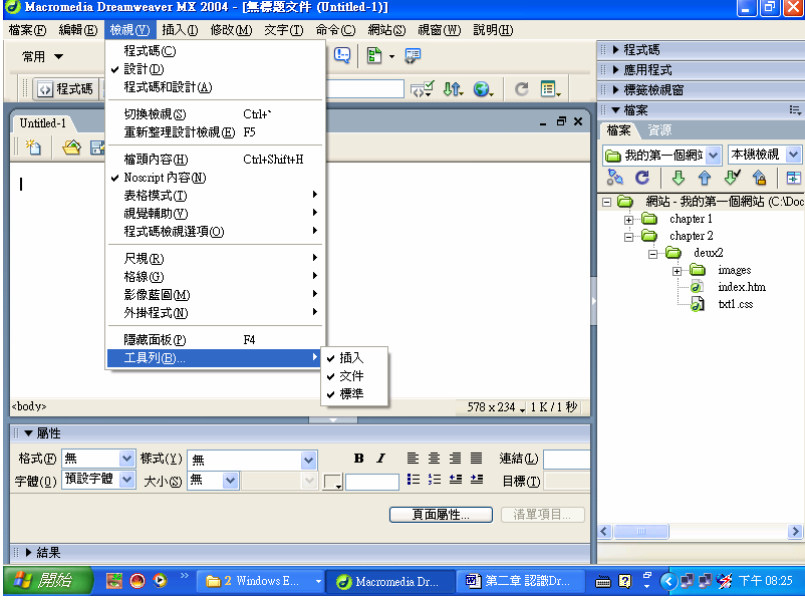

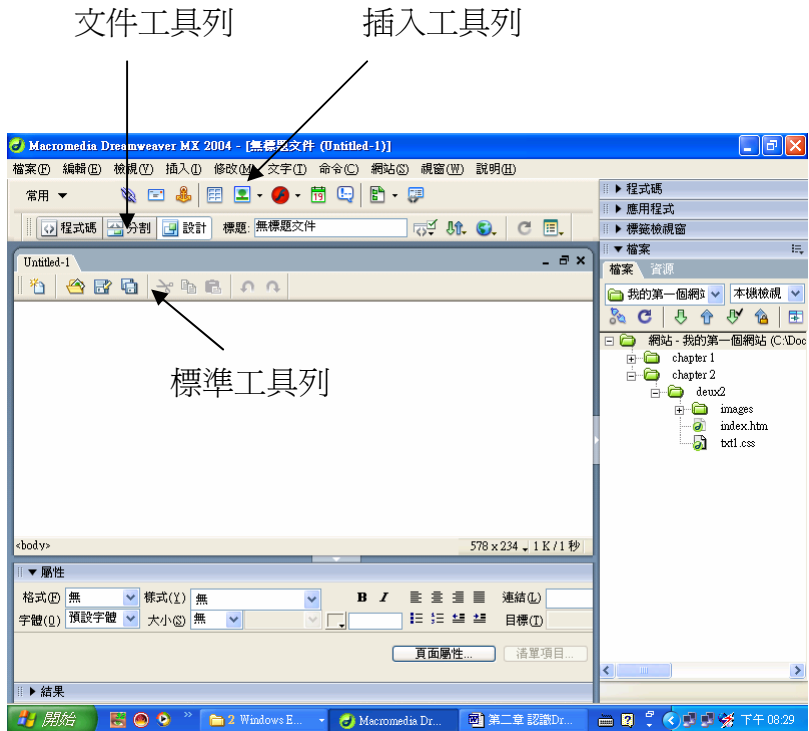

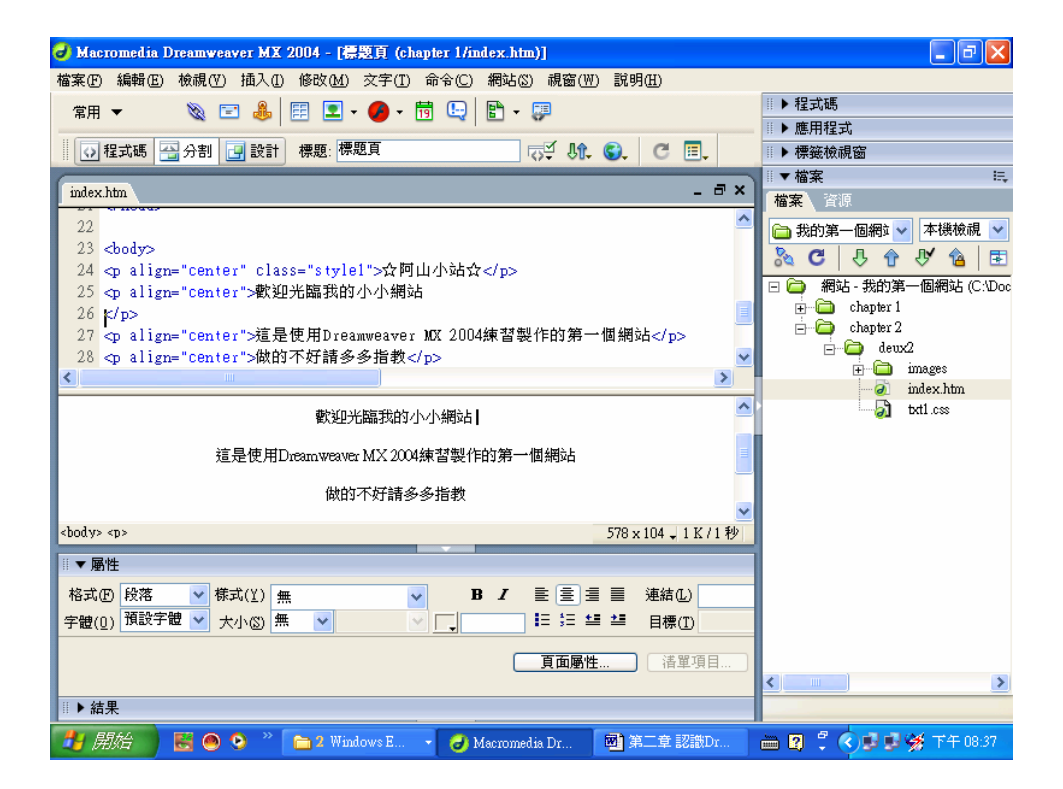

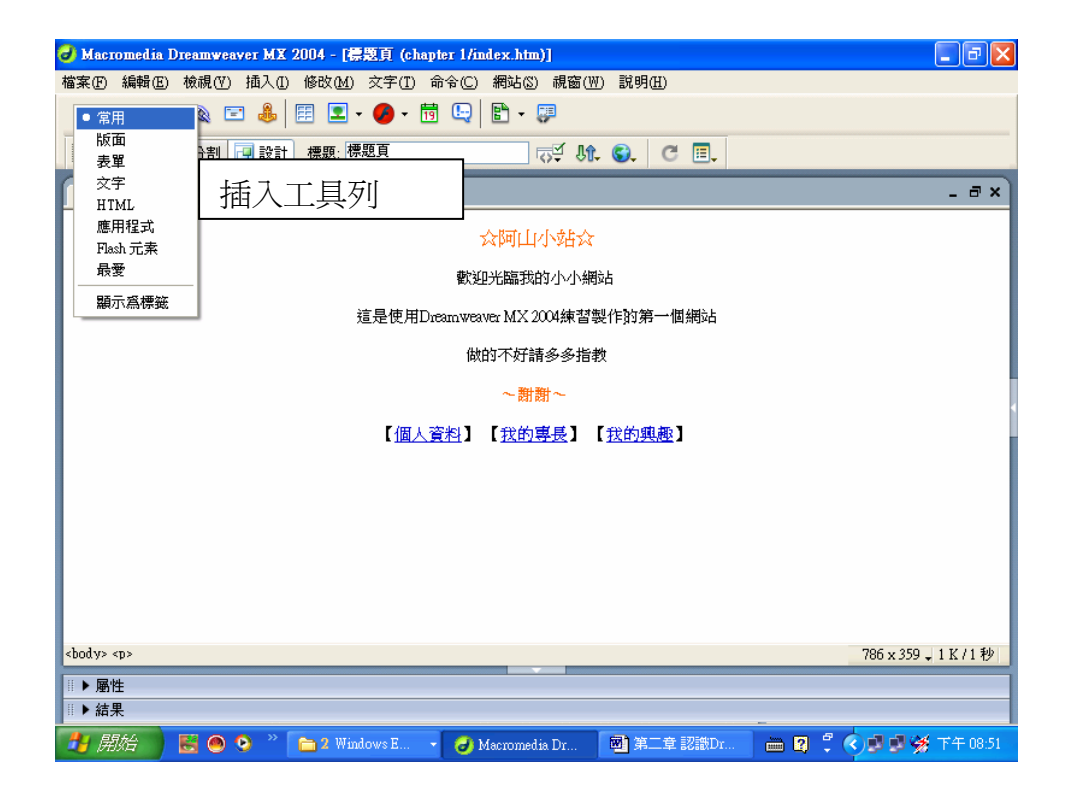

#### 狀態列

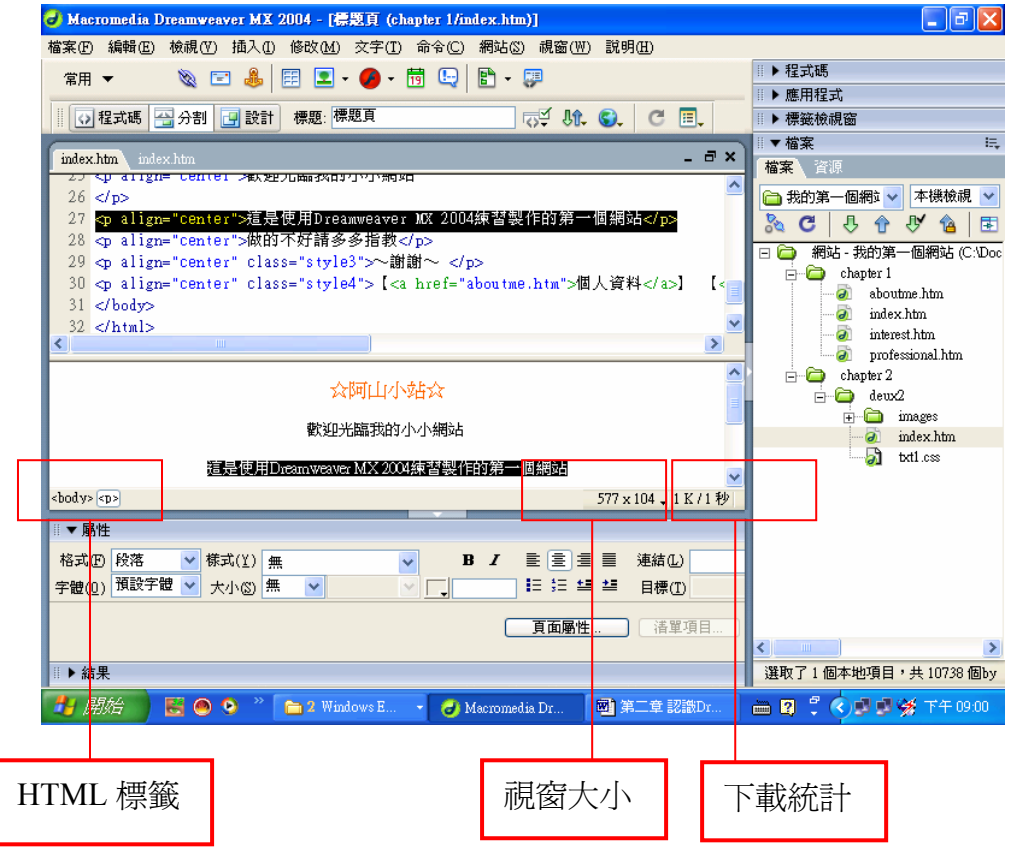

### 屬性設定面版

調整文字、圖片、表格、圖框等網頁內容之屬性,例如文字的大小、顏色、超連 結等等。

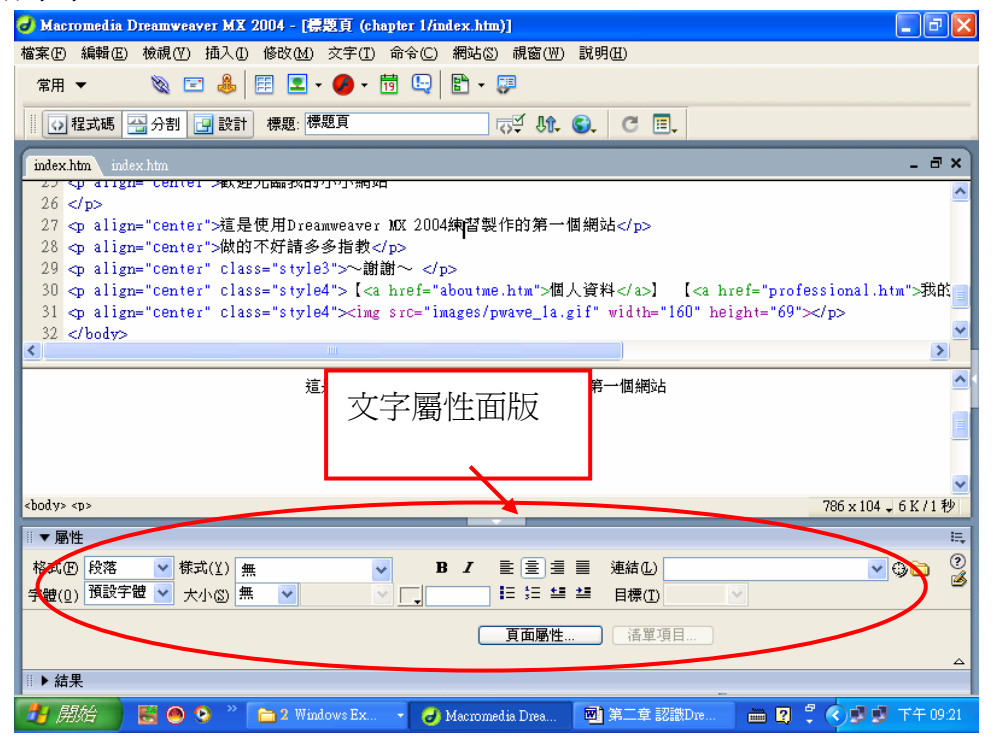

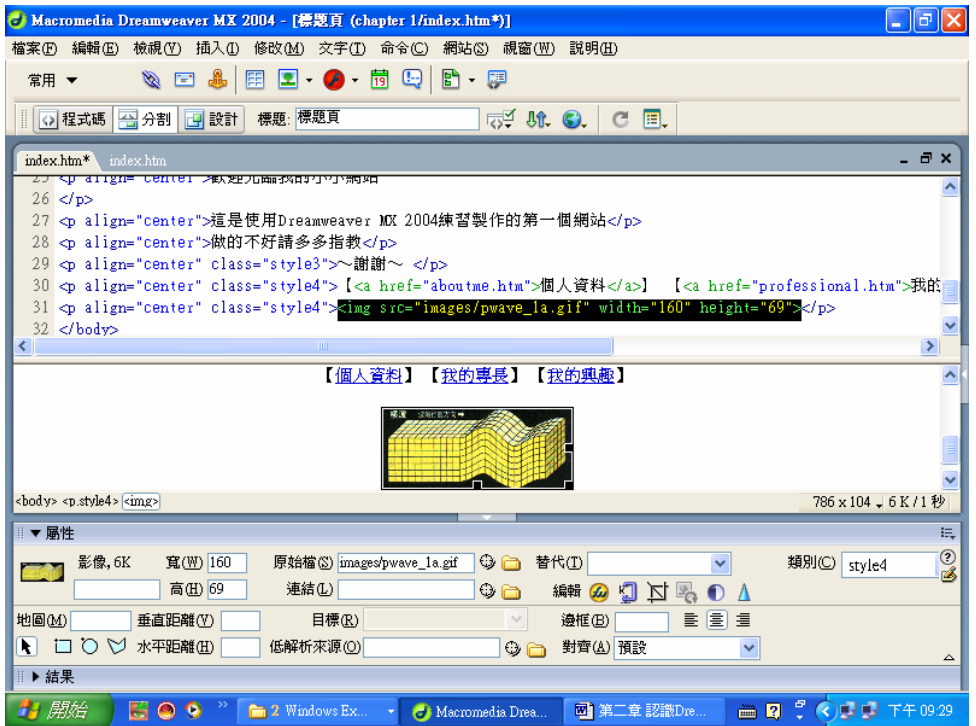

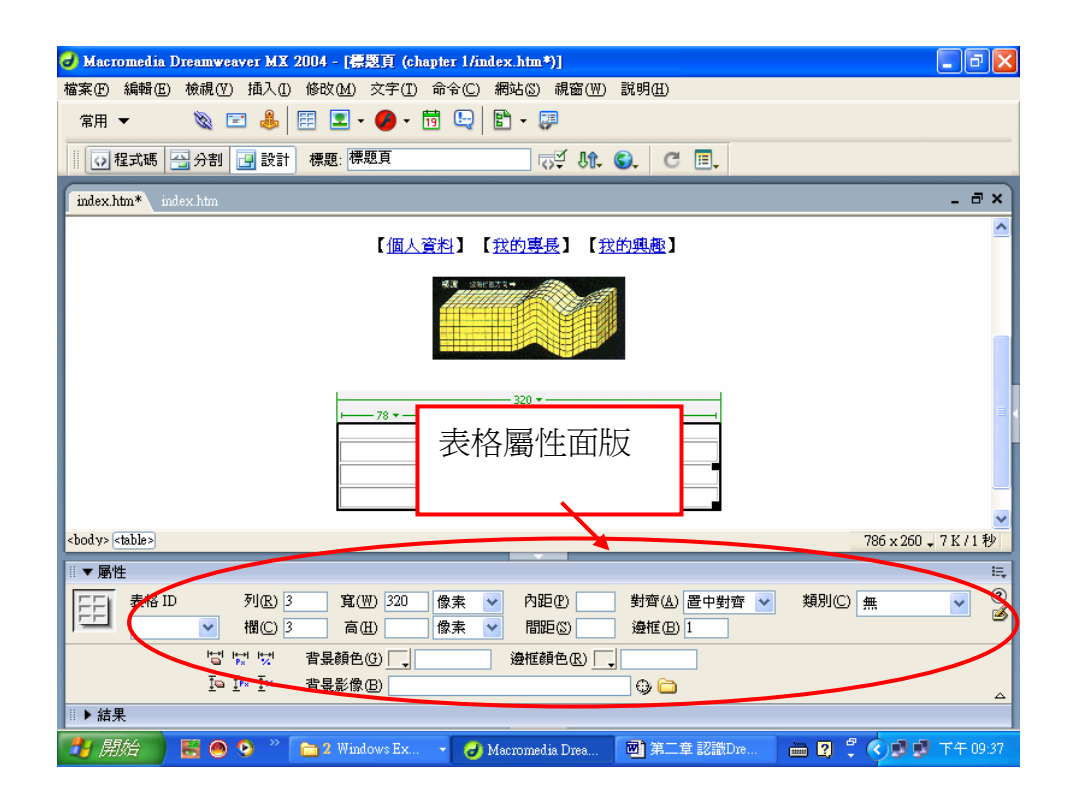

# 各種工具面版

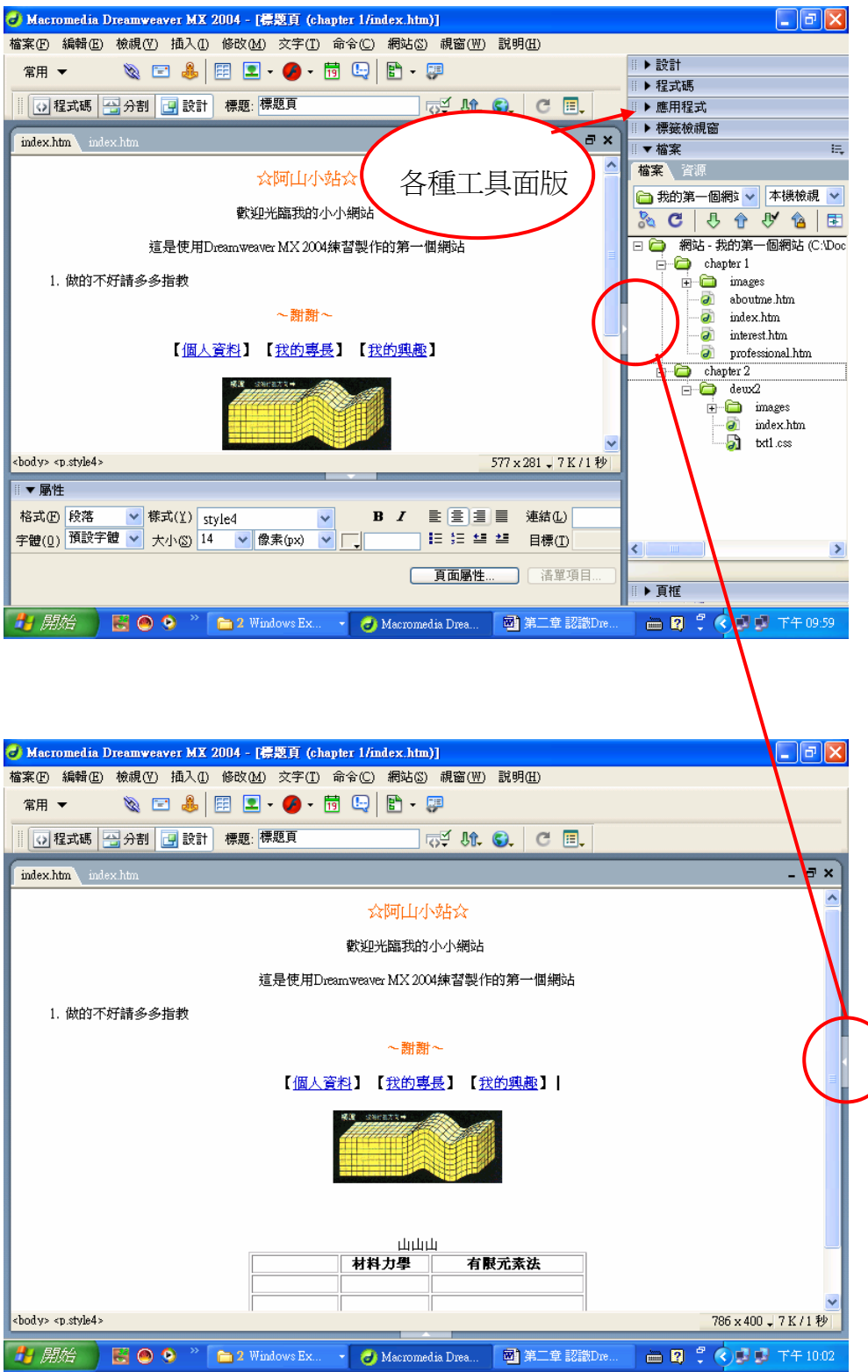

#### 彈出式功能表

網頁內容上按滑鼠右鍵,就會馬上出現「彈出式功能表」,彈出式功能表依據選 取網頁內容出現各種不同屬性之設定功能表

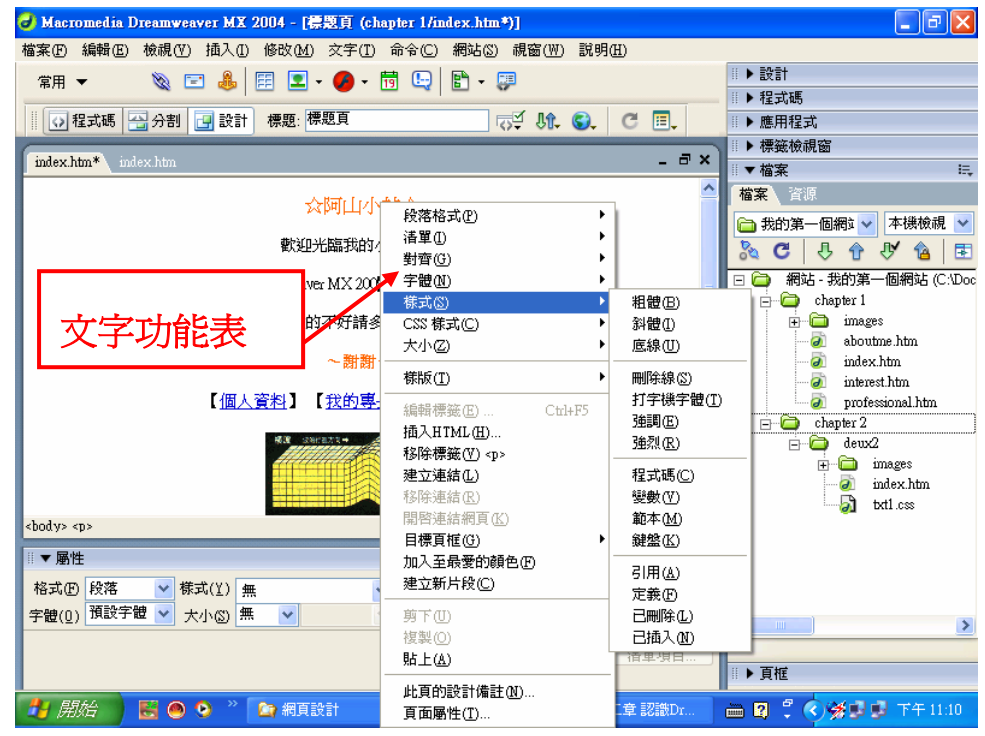

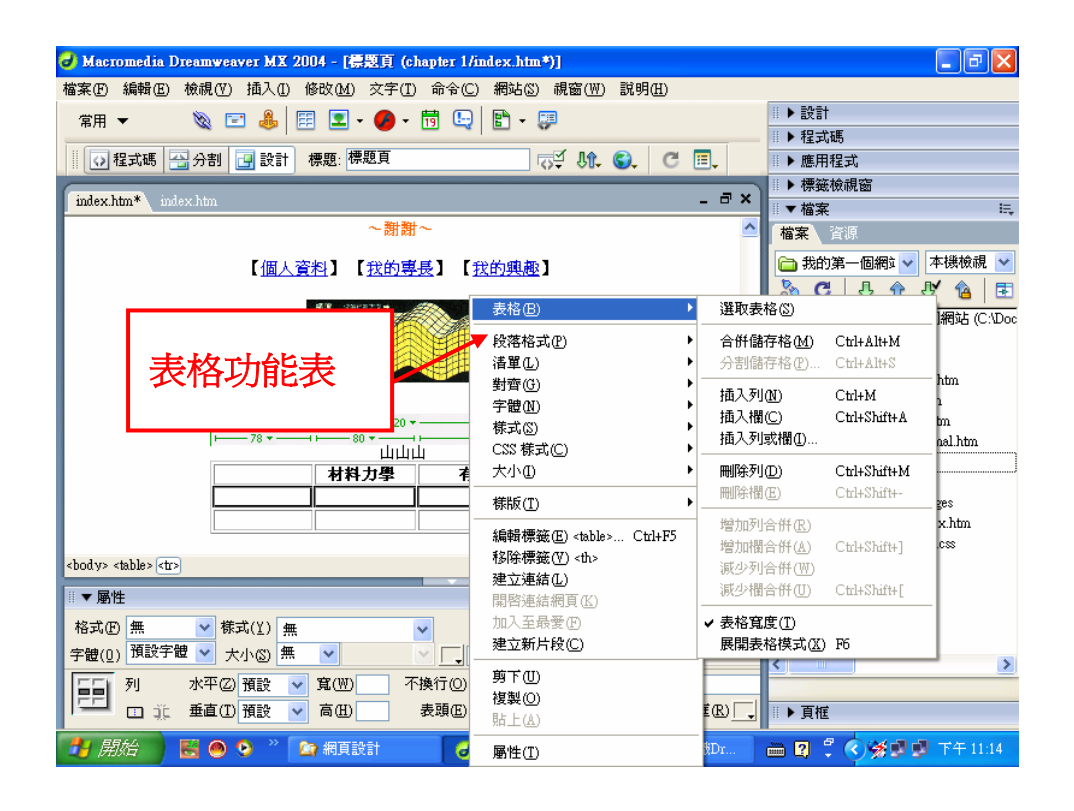